## **Running Maven in Eclipse**

Before you can run Maven in Eclipse, m2eclipse should be already installed. The following is how to run Maven based on m2eclipse.

**• Basic Maven goal execution** : in Context Menu, select Run As - clean, install, package and test are available.

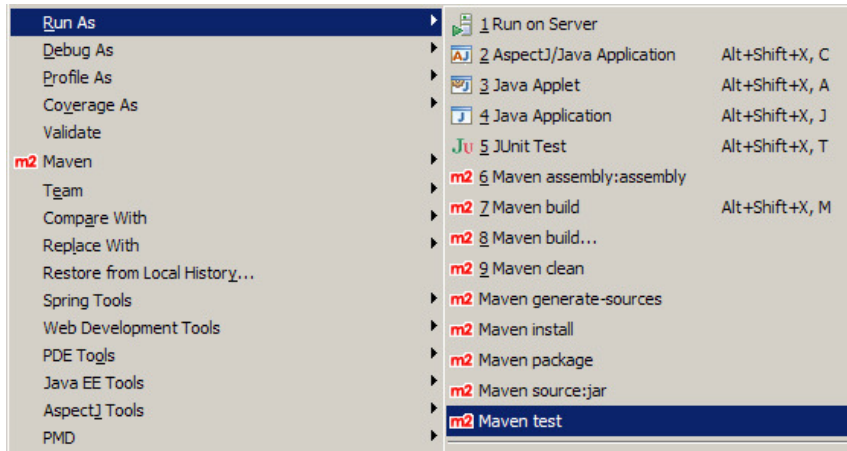

## **Separate goal execution**<sup>1)</sup>

- 1. In Context Menu, select **Run As > Maven build…**
- 2. Input your goal in Goals
- 3. Click Run

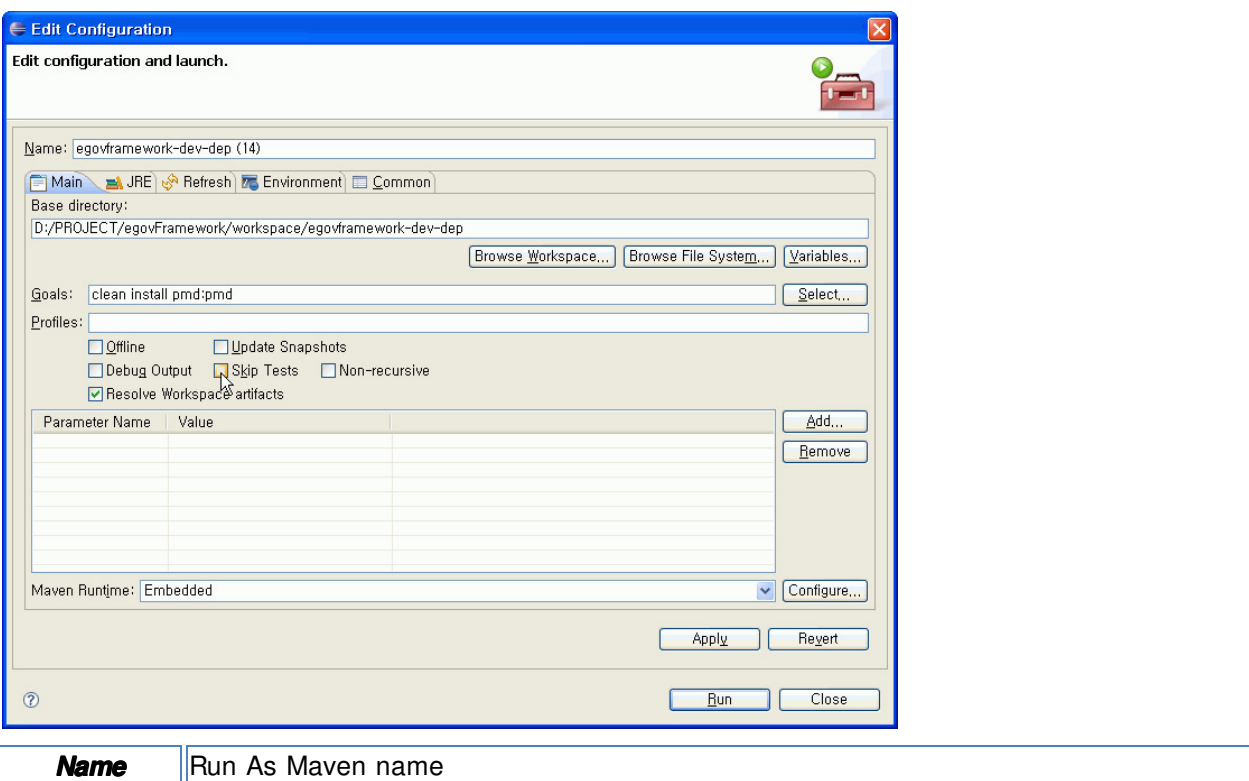

**Base directory** Project directory

**Goals** Goal to execute. If multiple goals are executed, use space to separate between them.

1) Once executed in **Maven build…**, the task is saved. When you do it again, you can select **Run As > Maven build**  $\equiv$  and select from the list.